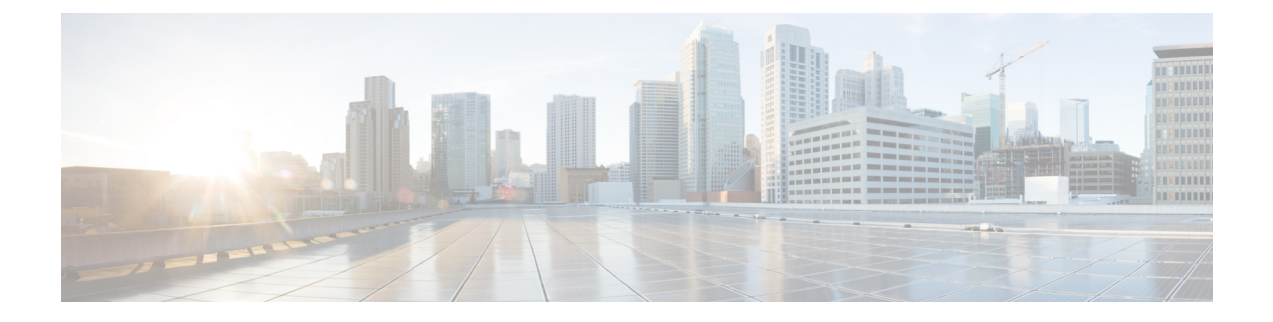

# **IPv4 GRE** トンネルを介した **IPv6** の設定

- IPv4 GRE トンネルを介した IPv6 の設定に関する情報 (1 ページ)
- IPv4 GRE トンネルを介した IPv6 の実装方法 (2 ページ)
- 設定例:IPv6 トンネルのトンネル宛先アドレス (4 ページ)
- その他の参考資料 (4 ページ)
- IPv4 GRE トンネルを介した IPv6 の機能履歴 (4 ページ)

### **IPv4 GRE** トンネルを介した **IPv6** の設定に関する情報

続くセクションでは、IPv4 GRE トンネルを介した IPv6 の設定について説明します。

### **Ipv6** 用オーバーレイ トンネル

オーバーレイ トンネリングでは、IPv4 パケット内で IPv6 パケットをカプセル化して、IPv4 イ ンフラストラクチャ(コア ネットワークまたは以下の図)へ伝送します。オーバーレイ トン ネルを使用することで、孤立した IPv6 ネットワークと通信できます。このとき、孤立した複 数の IPv6 ネットワーク間にある IPv4 インフラストラクチャをアップグレードする必要はあり ません。オーバーレイトンネルは、境界デバイス間、または境界デバイスとホスト間に設定で きますが、両方のエンドポイントが IPv4 プロトコル スタックと IPv6 プロトコル スタックの 両方をサポートしている必要があります。

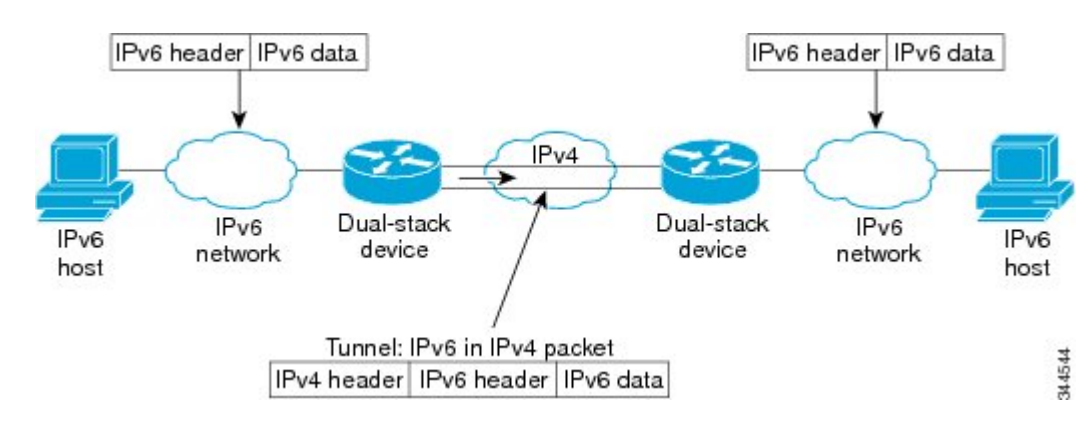

図 **<sup>1</sup> :** オーバーレイ トンネル

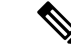

オーバーレイトンネルにより、インターフェイスの最大伝送単位(MTU)が 20 オクテット減 少します(ただし、基本 IPv4 パケット ヘッダーにオプション フィールドが含まれていないこ とを前提とします)。オーバーレイトンネルを使用するネットワークは、トラブルシューティ ングが困難です。したがって、独立した IPv6 ネットワークに接続するオーバーレイ トンネル は、最終的な IPv6 ネットワーク アーキテクチャと見なしてはいけません。オーバーレイ トン ネルの使用は、IPv4 と IPv6 の両方のプロトコル スタック、または IPv6 プロトコル スタック だけをサポートするネットワークへの移行方法と見なす必要があります。 (注)

IPv6 は、GRE タイプのオーバーレイトンネリングをサポートします。IPv4 GRE トンネルを介 した IPv6 は、IPv6、Connectionless NetworkService(CLNS)など、さまざまなタイプのパケッ トを伝送できます。

#### **IPv6** トラフィック用の **GRE IPv4** トンネル サポート

IPv6トラフィックは、標準的なポイントツーポイントのカプセル化スキームの実装にサービス を提供するように設計されている標準 GRE トンネリング技術を使用して、IPv4 GRE トンネル を介して伝送できます。GRE トンネルは、手動で設定された IPv6 トンネルと同様、リンクご とに個別のトンネルが設定された2つのポイント間のリンクです。これらのトンネルは、特定 のパッセンジャまたはトランスポート プロトコルに結合されていませんが、この場合、GRE を使用するパッセンジャ プロトコルとして IPv6 を伝送し、トランスポート プロトコルとして IPv4 または IPv6 を伝送します。

GRE トンネルは、2 つのエッジ デバイス間またはエッジ デバイスとエンド システム間に定期 的でセキュアな通信を必要とする安定した接続のために主に使用されます。エッジデバイスと エンド システムは、デュアル スタック実装である必要があります。

### **IPv4 GRE** トンネルを介した **IPv6** の実装方法

次のセクションでは、IPv4 GRE トンネルを介した IPv6 の設定について説明します。

### **GRE IPv6** トンネルの設定

IPv6 ネットワーク上で GRE トンネルを設定するには、次の作業を実行します。GRE トンネル は、IPv6 ネットワーク層上で実行し、IPv6 トンネルの IPv6 パケットおよび IPv6 トンネルの IPv4 パケットを転送するように設定できます。

GRE IPv6トンネルを設定するには、次の手順を実行します。

#### 始める前に

GRE IPv6 トンネルが設定されている場合、IPv6 アドレスは、トンネル送信元およびトンネル 宛先に割り当てられます。トンネル インターフェイスは、割り当て済みの IPv4 アドレスまた は IPv6 アドレスを持つことができます(ここでは説明していません)。設定されたトンネル

の両端にあるホストまたはルータは、IPv4 プロトコル スタックと IPv6 プロトコル スタックの 両方をサポートしている必要があります。

手順

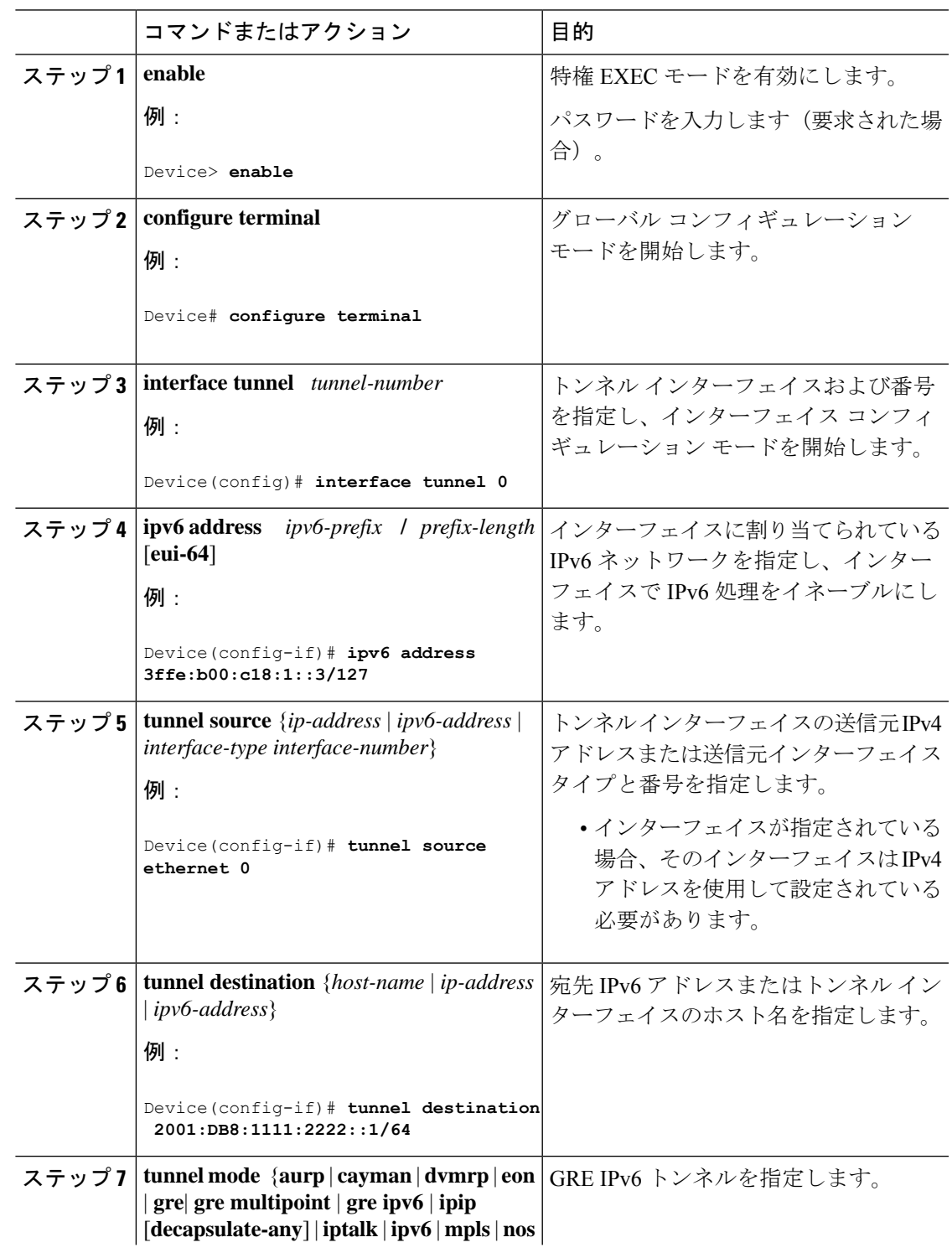

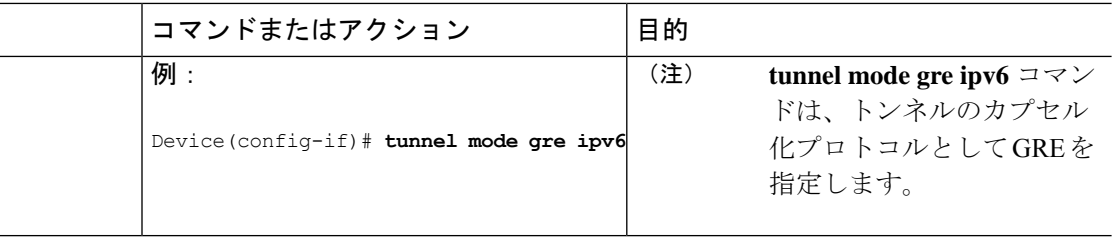

## 設定例:**IPv6** トンネルのトンネル宛先アドレス

```
Device> enable
Device# configure terminal
Device(config)# interface Tunnel 0
Device(config-if)# ipv6 address 2001:1:1::1/48
Device(config-if)# tunnel source GigabitEthernet 0/0/0
Device(config-if)# tunnel destination 10.0.0.2
Device(config-if)# tunnel mode gre ipv6
Device(config-if)# exit
!
Device(config)# interface GigabitEthernet0/0/0
Device(config-if)# ip address 10.0.0.1 255.255.255.0
Device(config-if)# exit
!
Device(config)# ipv6 unicast-routing
Device(config)# router isis
Device(config-router)# net 49.0000.0000.000a.00
```
### その他の参考資料

関連資料

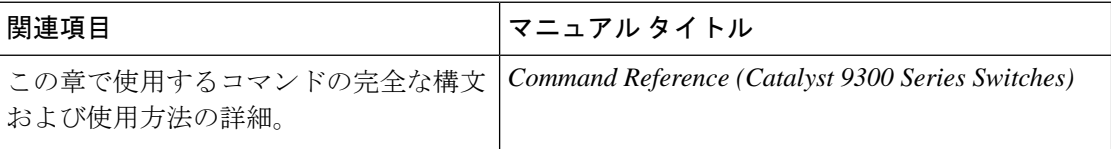

### **IPv4 GRE** トンネルを介した **IPv6** の機能履歴

次の表に、このモジュールで説明する機能のリリースおよび関連情報を示します。

これらの機能は、特に明記されていない限り、導入されたリリース以降のすべてのリリースで 使用できます。

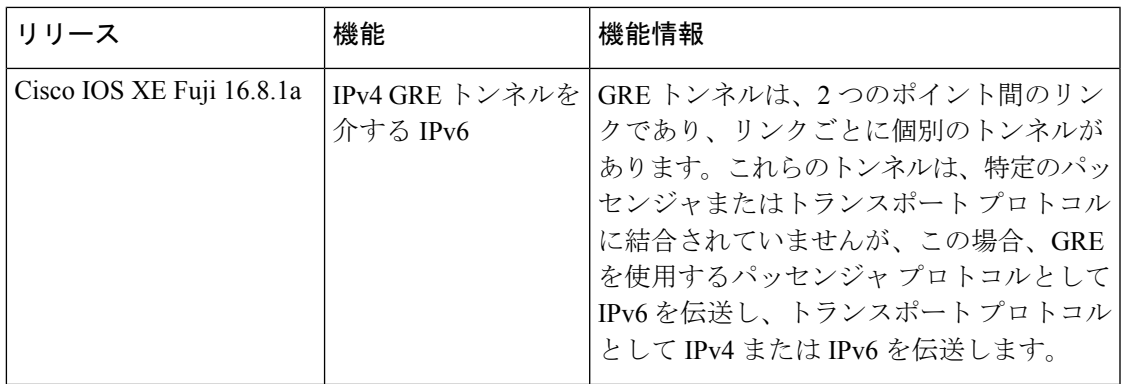

CiscoFeature Navigatorを使用すると、プラットフォームおよびソフトウェアイメージのサポー ト情報を検索できます。Cisco Feature Navigator には、<http://www.cisco.com/go/cfn> [英語] からア クセスします。

翻訳について

このドキュメントは、米国シスコ発行ドキュメントの参考和訳です。リンク情報につきましては 、日本語版掲載時点で、英語版にアップデートがあり、リンク先のページが移動/変更されている 場合がありますことをご了承ください。あくまでも参考和訳となりますので、正式な内容につい ては米国サイトのドキュメントを参照ください。